# **Ръководство на потребителя за Dell Latitude 9520**

### **I. Подготовка за работа:**

**Важно:** Изображенията в това ръководство може да се различават от вашия компютър, спрямо конфигурацията, която сте закупили.

**1.** Свържете захранващия кабел и включете компютъра от бутона.

**Бележка**: Компютърът може да влезе в режим на пестене на батерия по време на транспортиране с цел запазване на заряда на батерията. Уверете се, че захранващият адаптер е свързан към компютъра, когато включвате компютъра за първи път.

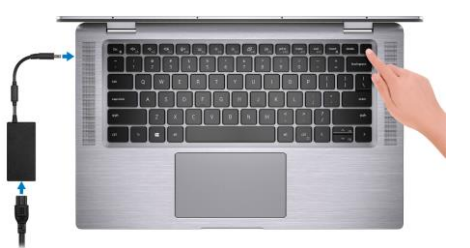

**2.** Завършете конфигурирането на операционната система

### **За Ubuntu:**

Следвайте инструкциите на екрана, за да завършите инсталацията. За допълнителна информация вижте <http://www.dell.com/support>

#### **За Windows:**

Следвайте инструкциите на екрана, за да завършите инсталацията. Dell ви препоръчва:

Да се свържете към мрежа за Windows ъпдейти.

**Забележка**: Ако сте се свързали към защитена мрежа, въведете паролата за дадената безжична мрежа, когато системата ви каже.

- Ако сте свързани към интернет, се впишете или си създайте Microsoft профил. Ако не сте свързани към интернет си създайте офлайн профил.
- На екрана **Support and Protection** въведете данните си за контакт.
- **3.** Намерете Dell apps в Windows Start Menu Recommended

**Бележка**: Може да намерите Dell apps като под категория в Windows Start меню.

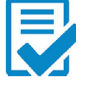

**Dell Product Registration:** Регистрирайте вашия компютър при Dell.

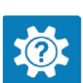

**Dell Help & Support:** Помощ при въпроси и поддръжка на вашия компютър.

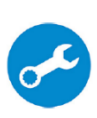

**SupportAssist:** Проверява състоянието на хардуера и софтуера на вашия компютър и автоматизира процеса на ангажиране с техническата поддръжка на Dell. **Бележка:** Може да подновите или да ъпгрейднете гаранцията си като натиснете датата на изтичане на гаранцията в Support Assist.

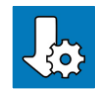

**Dell Update:** Ъпдейт на драйвери и критични корекции.

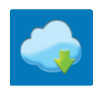

**Dell Digital Delivery:** Сваляне на софтуерни приложения, които са закупени, но не са инсталирани на компютъра.

**4.** Създаване на медия за възстановяване за Windows

Това е препоръчително за установяване и оправяне на проблеми, които могат да възникнат в Windows.

## **II. Хардуерни компоненти:**

## **Изглед отпред (2-в-1 едно):**

- **1.** Сензор за близост
- **2.** Инфрачервен LED
- **3.** Сензор за околна светлина (ALS)
- **4.** Светлинен индикатор за статус на камера
- **5.** Камера (RGB/IR) със защитно капаче SafeShutter
- **6.** Инфрачервен LED
- **7.** Панел на дисплея
- **8.** LED индикатор за захранване

## **Изглед отпред (ноутбук):**

- **1.** Сензор за близост
- **2.** Инфрачервен LED
- **3.** Сензор за околна светлина (ALS)
- **4.** Светлинен индикатор за статус на камера
- **5.** Камера (RGB/IR) със защитно капаче SafeShutter
- **6.** Инфрачервен LED
- **7.** Панел на дисплея
- **8.** LED индикатор за захранване

## **Изглед отляво:**

- **1.** HDMI 2.0 порт
- **2.** Thunderbolt 4 порт с DisplayPort Alt Mode/USB4/Power Delivery
- **3.** Слот за SIM карта (опция)
- **4.** Слот за microSD карта
- **5.** Слот за Smart карти (опция)

## **Изглед отдясно:**

- **1.** Слот за заключване (форма тип "wedge")
- **2.** Универсален аудио порт
- **3.** USB 3.2 Gen 1 Type-A порт с PowerShare

## **Изглед отдолу:**

- **1.** Въздушни отдушници
- **2.** Етикет със сервизна информация

# **Изглед отгоре (2-в-1):**

- **1.** Микрофони
- **2.** Бутон за захранване с четец на пръстови отпечатъци (опция)
- **3.** Десен високоговорител
- **4.** Тъчпад с RFID четец (опция)
- **5.** Ляв високоговорител

# **Изглед отгоре (ноутбук):**

- 1. Микрофони
- 2. Бутон за захранване с четец на пръстови отпечатъци (опция)
- 3. Десен високоговорител
- 4. Тъчпад с RFID четец (опция)
- 5. Ляв високоговорител

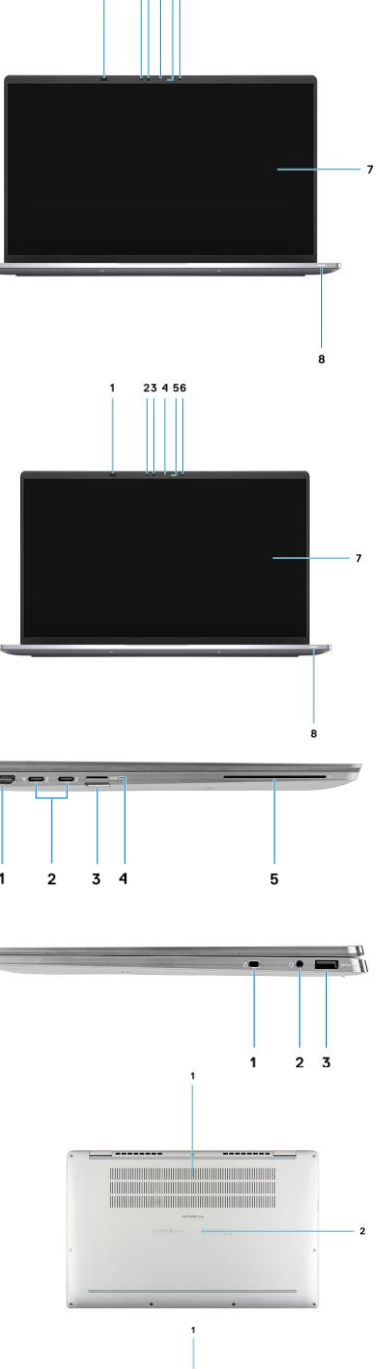

23 4 56

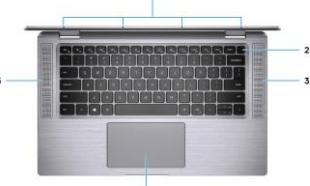

### **III. Форми на употреба:**

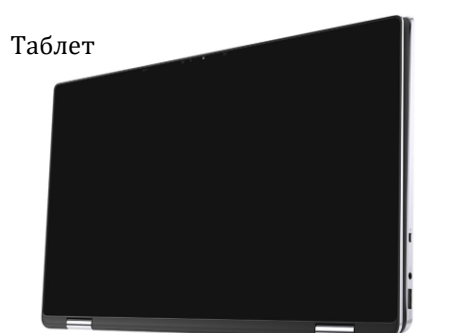

Форма тип "палатка"

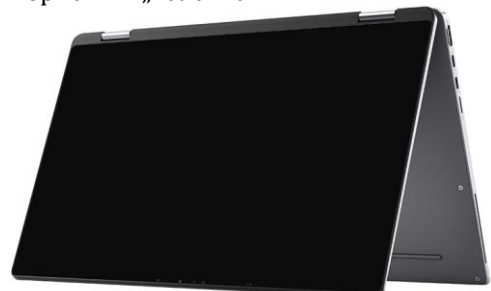

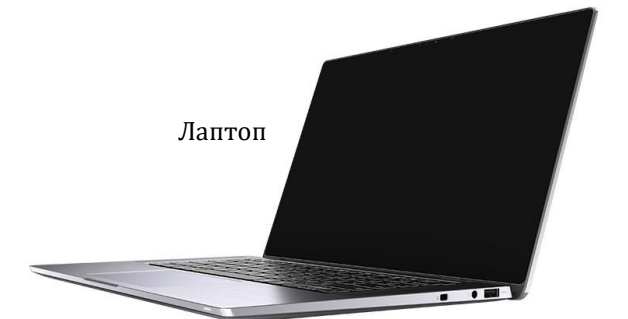

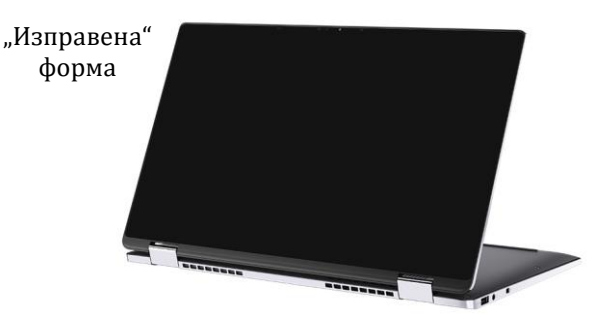

#### **IV. Клавиши за бърз достъп:**

**Бележка:** Символите и буквите на клавиатурата могат да се различават в зависимост от езиковата конфигурация на клавиатурата. Клавишите за бърз достъп са еднакви, независимо от езиковата конфигурация, която сте закупили.

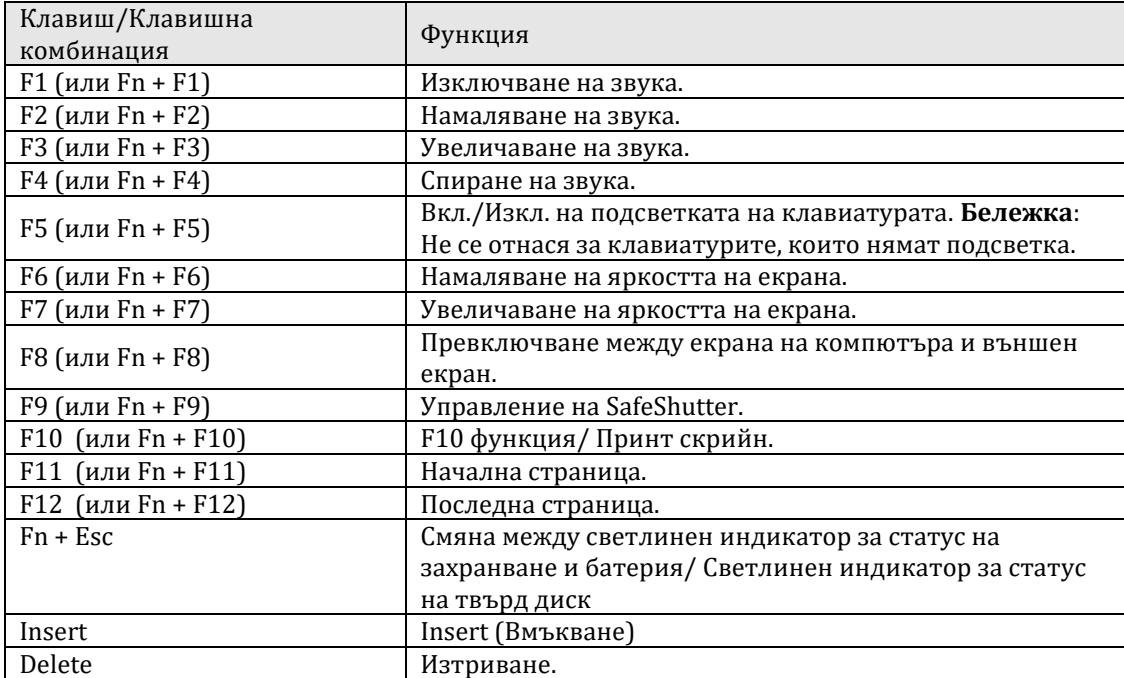

#### **V. Регулаторна политика за съответствие:**

Dell Inc. (Dell) се ангажира да спазва законите и наредбите във всяка страна, в която доставя своите продукти. Продуктите на Dell са проектирани и тествани, за да отговарят на съответните световни стандарти за безопасност на продуктите, електромагнитна съвместимост, ергономичност и други задължителни нормативни изисквания, когато се използват по предназначение.

Инструкции за безопасна работа с продукта, както и подробна регулаторна информация за продукта и съответствието му с европейски директиви и стандарти, може да бъде намерена на български език на следния линк:

<https://www.dell.com/learn/us/en/uscorp1/regulatory-compliance>

Допълнителна информация за продукта и декларация за съответствие може да бъде намерена на[:](https://polycomp.bg/poly/product-details/0006303783875?a=%D0%9B%D0%B0%D0%BF%D1%82%D0%BE%D0%BF%20N003L952015EMEA.html&pas=1633007669530) [www.polycomp.bg.](https://polycomp.bg/poly/product-details/0006303783875?a=%D0%9B%D0%B0%D0%BF%D1%82%D0%BE%D0%BF%20N003L952015EMEA.html&pas=1633007669530)